# SOStengo!

#### **PAGAMENTO TELEMATICO DELLE MARCHE DA BOLLO**

La nomina di un Amministratore di Sostegno si richiede mediante presentazione di ricorso; l'apposito modulo del ricorso andrà depositato presso la cancelleria del Giudice tutelare (del luogo di residenza o stabile domicilio della persona beneficianda) accompagnato da marca da bollo del valore di euro 27 per i diritti forfettari di cancelleria (il giudizio è invece esente dal versamento del contributo unificato e da imposta di registro).

A partire dal 01.03.2023 la marca da bollo del valore di euro 27.00 da corrispondere al momento del deposito del modulo del ricorso (per diritti forfettari di cancelleria) dovrà essere corrisposta **esclusivamente** mediante **pagamento telematico**.

Ciò vale anche per quanto riguarda la richiesta del rilascio di copie autentiche/conformi del decreto di nomina dell'amministratore; anche in questo caso l'importo della marca da bollo sarà da assolvere mediante pagamento telematico varierà in funzione del numero delle pagine (secondo la tabella sotto riportata ed in base a normativa vigente).

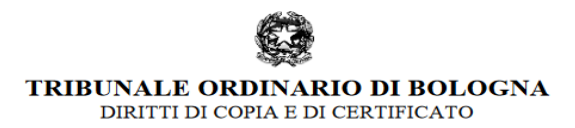

Aggiornamento ex art. 274 D.P.R. 30 maggio 2002, n. 115 (TUSG): D.I. 25 giugno - 9 luglio 2021 - GU n. 184 del 3 agosto 2021 in vigore dal 18 agosto 2021

#### **SUPPORTO CARTACEO** Pagine senza certificazione di conformità autentica art. 267 - tabella 6 TUSG - art. 4, comma art. 268 - tabella 7 TUSG - art. 4, comma 5, DL 193 del 2009 conv. con L. 24 del 5, DL 193 del senza urgenza con urgenza senza urgenza con urgenza 1,47 4,41 35,40 da 1 a 4 11,80 da 5 a 10 2,96 8,88 13,78 41,34 da 11 a 20 5,88 17,64 15,71 47,13 da 21 a 50 11,79 35,37 19,66 58,98 da 51 a 100 23,58 70,74 29,48 88,44 23,58+9,83 ogni oltre 100 70,74+29,49 ogni 88,44+35,40 ogni 29,48+11,80 ogni ulteriori 100 o ulteriori 100 o ulteriori 100 o ulteriori 100 o frazione di 100 frazione di 100 frazione di 100 frazione di 100

### **TABELLE DIRITTI DI COPIA**

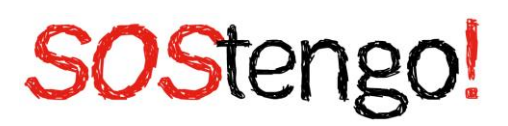

### **→Come effettuare i pagamenti telematici?**

I pagamenti telematici devono essere effettuati tramite il PST (Portale per i servizi telematici). Al portale, raggiungibile all'indirizzo [http://pst.giustizia.it](http://pst.giustizia.it/) è possibile accedere da qualsiasi PC, seguendo le indicazioni riportate nelle immagini sottostanti:

1. Accedere al PST

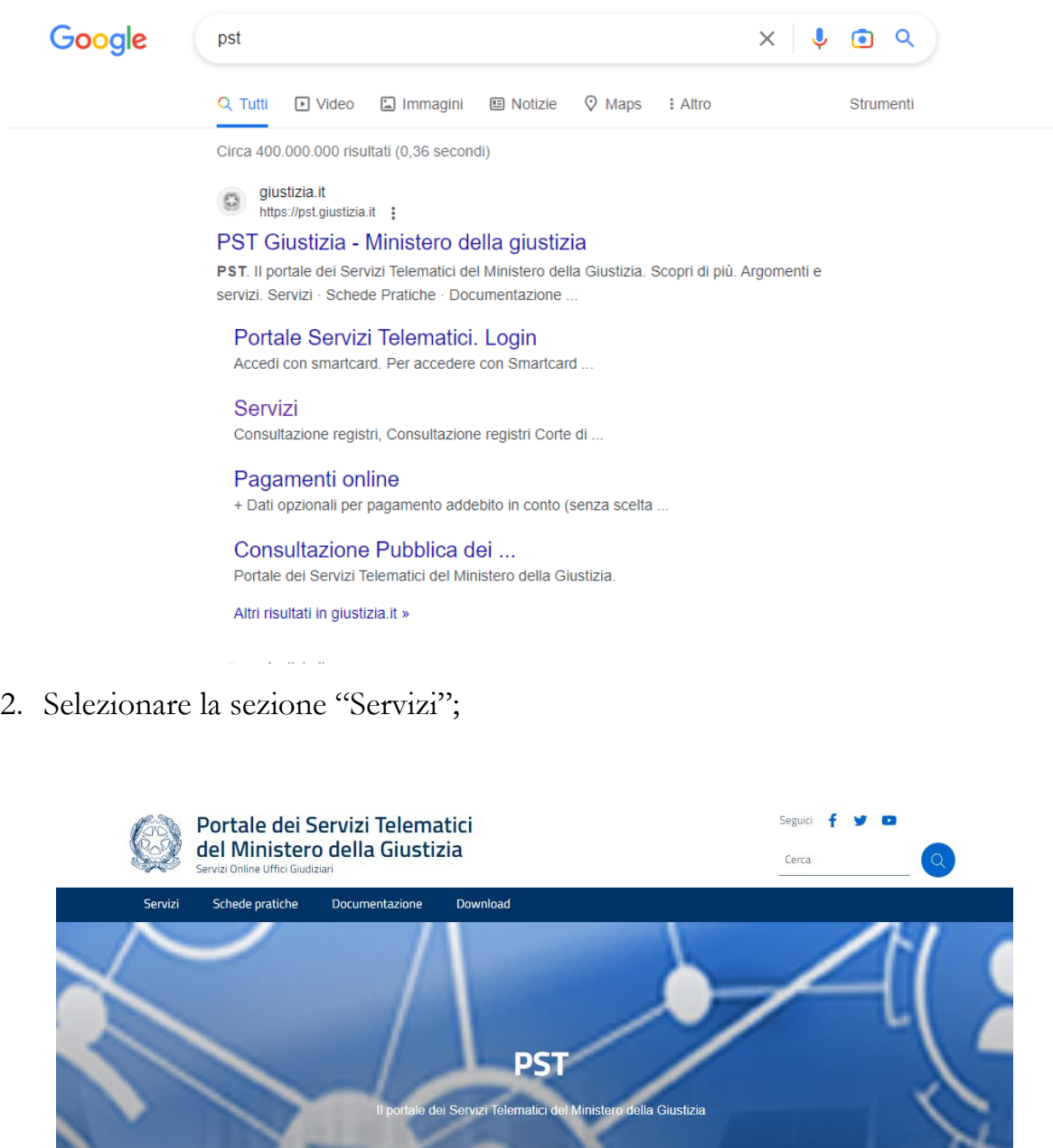

Argomenti e servizi

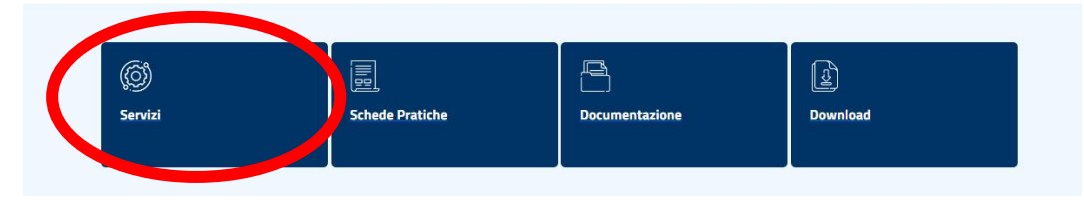

Scopri di più

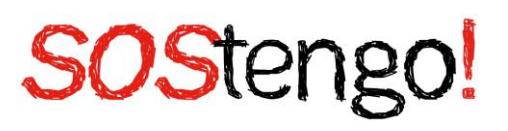

3. Cercare, nella sezione servizi, la voce "**Pagamenti online tramite pagoPA – utenti non registrati**";

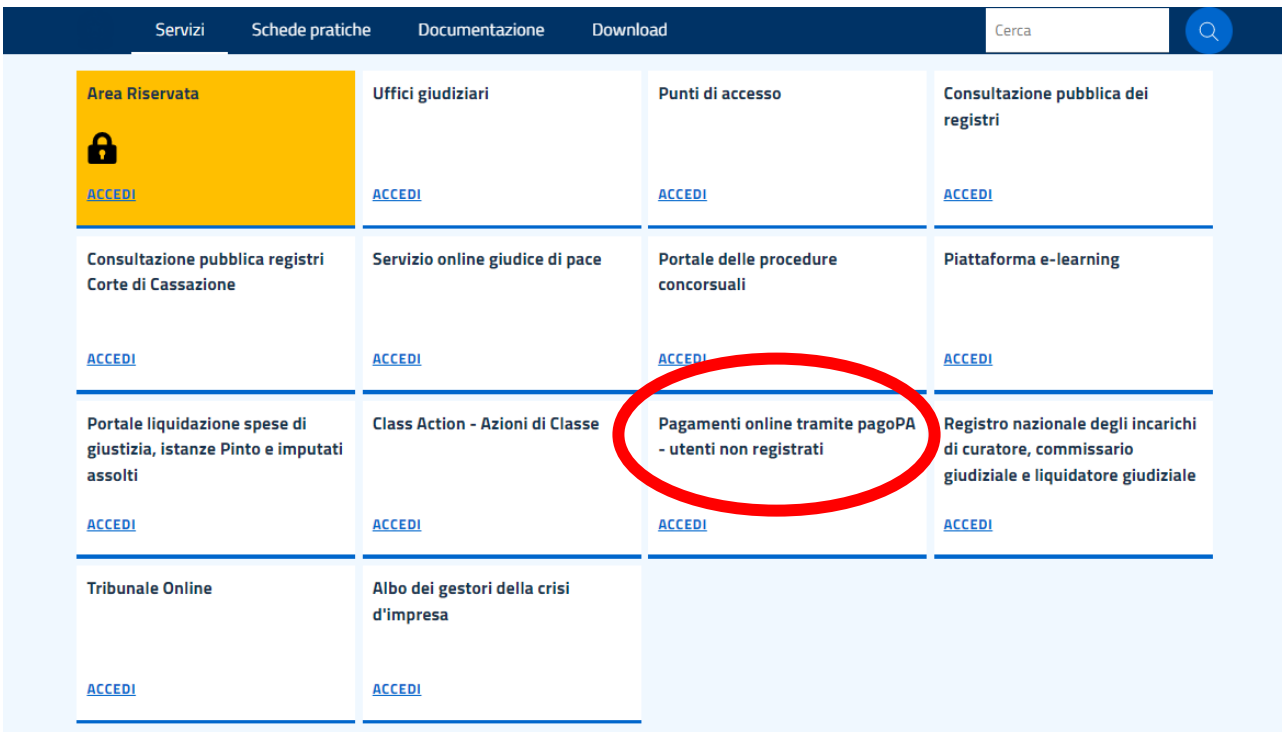

- 4. Selezionare il pulsante '**Accedi**';
- 5. Selezionare "**Nuovo pagamento**";

## **Pagamenti online tramite pagoPA** + Nuovo pagamento

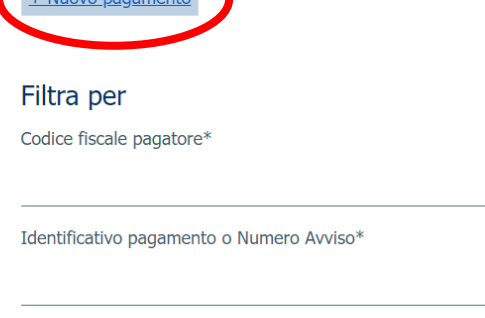

Esegui ricerca Pulisci

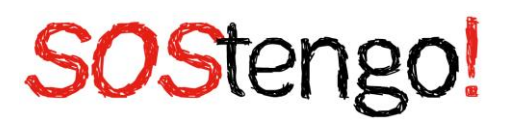

- 6. Compilare i campi come evidenziato;
	- Tipologia: **Contributo unificato e/o Diritti di Cancelleria**
	- Distretto: **Bologna**
	- Ufficio Giudiziario: **Tribunale ordinario – Bologna**
	- Nome pagatore: **Nome e cognome del ricorrente**
	- Codice Fiscale: **Codice fiscale del ricorrente**
	- Dati opzionali pagatore
	- □ **Diritti di cancelleria**
	- Importo: **27.00**
	- Causale: **Diritti forfettizzati di cancelleria per ricorso nomina ADS (beneficiario NOME e COGNOME)**
	- **Paga subito** o **Genera Avviso**

#### **Pagamenti online**

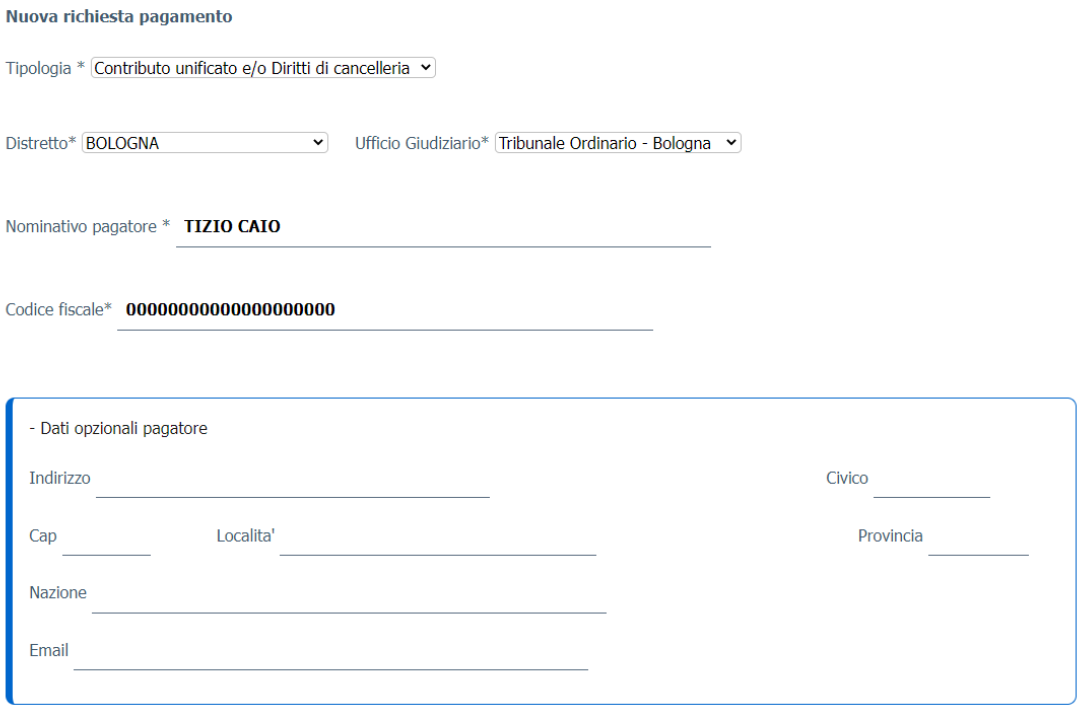

# SOStengo!

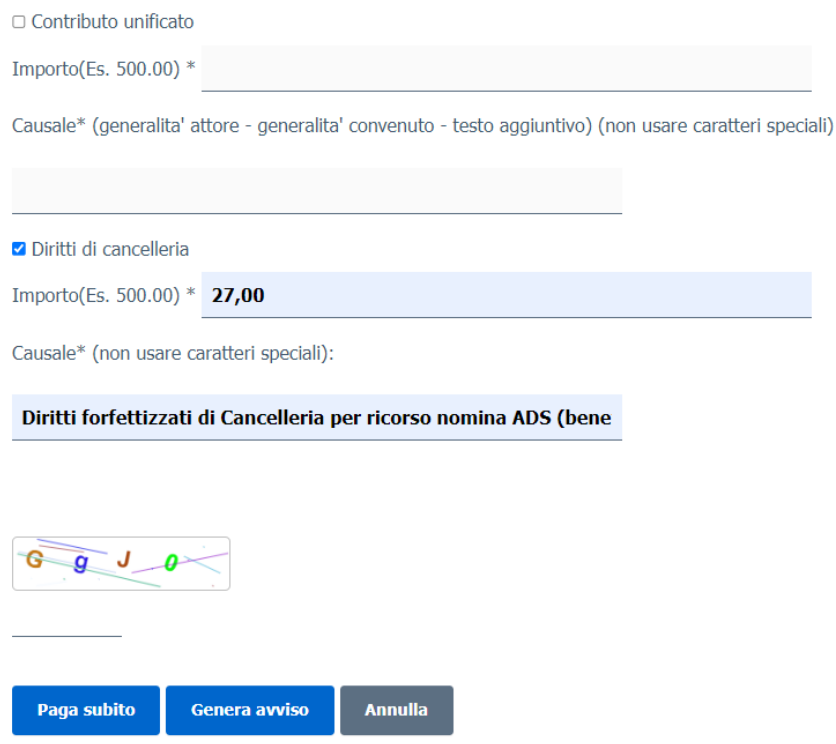

Il ricorrente potrà scegliere cliccando su **genera avviso (1)** per ricevere automaticamente l'avviso di pagamento, o su **paga subito (2)** portando il sistema a mostrare un riepilogo del pagamento comprensivo dell'Identificativo Univoco dello stesso: è necessario salvare tale Identificativo Univoco per poter successivamente accedere all'esito del pagamento (tasto 'Salva identificativo univoco').

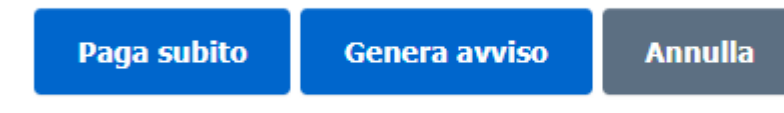

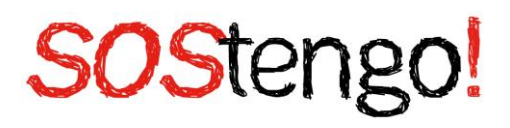

**(1)**

## **Pagamenti online Numero avviso:**

Tipologia pagamento Contributo unificato e/o Diritti di cancelleria

Importo 27.00

Codice fiscale

Scarica avviso Indietro

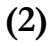

#### Identificativo univoco: 000GLBO42GY NHGUEF98ZFSU50W9

Salva identificativo univoco

Tipologia pagamento Contributo unificato e/o Diritti di cancelleria

Importo 27.00

Codice fiscale

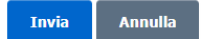

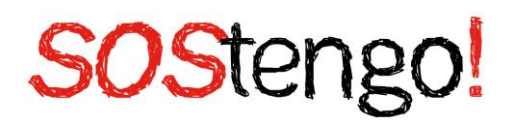

Ministero della Giustizia

/RFB/40E000GLB042GYAV8NHGUEF98ZFSU50W9VQ/27.00/TXT/Diritti forfettizzati di Cancelleria per ricorso nomina ADS (beneficiando: NOME e COGNOME

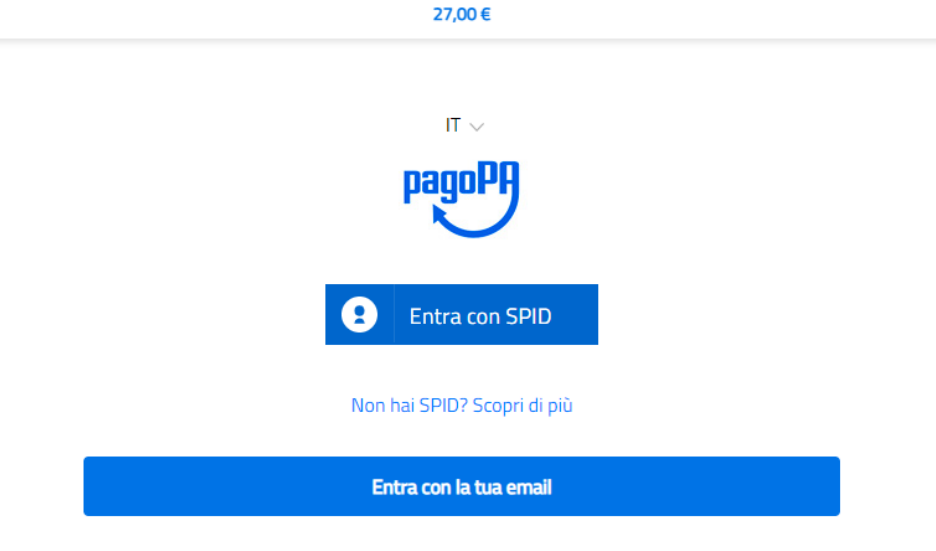

#### **→ Si può pagare anche tramite bonifico?**

Si, selezionando in fase di creazione del pagamento, i dati necessari.

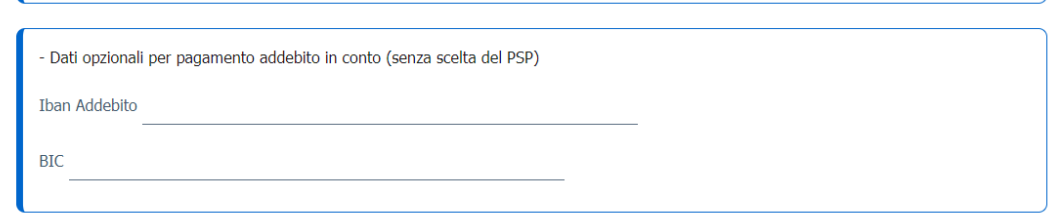

#### **→ Come ricercare i pagamenti eseguiti?**

Dalla interfaccia principale su riportata, è possibile visualizzare lo stato dei pagamenti eseguiti on-line odi quelli per cui è stato prodotto l'avviso analogico.

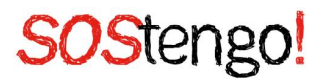

Necessario inserire il proprio CODICE FISCALE e l'identificativo unico di versamento comunicato dal sistema in fase di pagamento on-line oppure, in alternativa, il numero avviso presente sull'avviso analogico precedentemente generato. In caso di ricerca con esito positivo saranno visualizzati i dettagli del pagamento.Di seguito la descrizione dei singoli elementi.

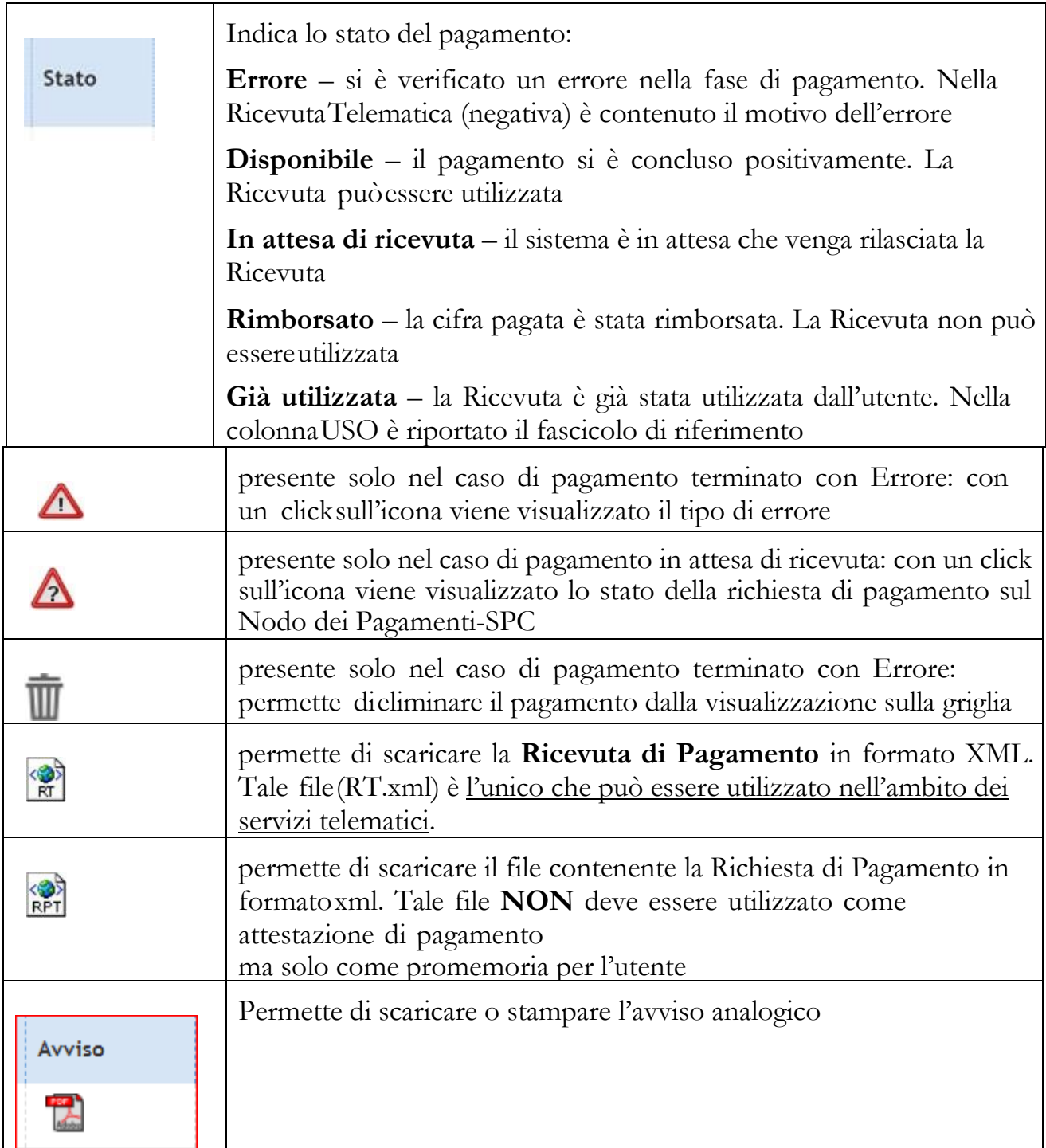